## **Pro-face**

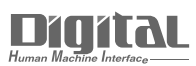

# Device/PLC Connection Manuals

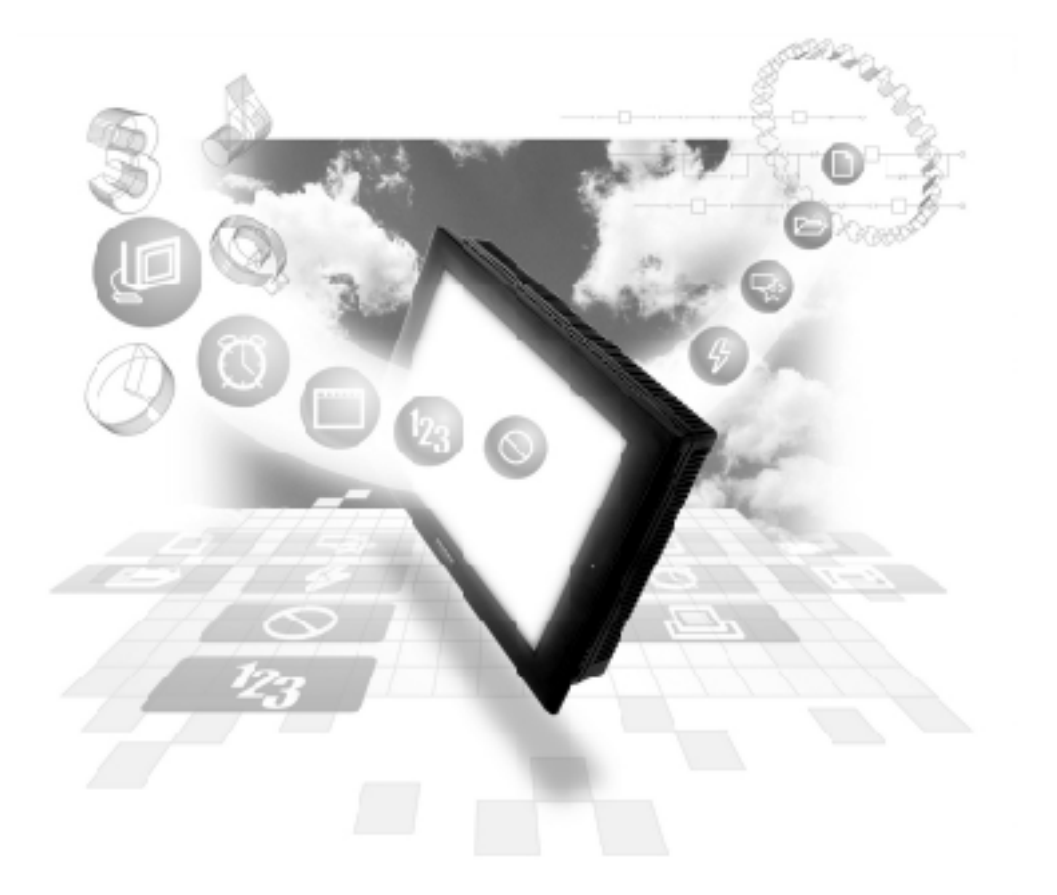

#### **About the Device/PLC Connection Manuals**

Prior to reading these manuals and setting up your device, be sure to read the "Important: Prior to reading the Device/PLC Connection manual" information. Also, be sure to download the "Preface for Trademark Rights, List of Units Supported, How to Read Manuals and Documentation Conventions" PDF file. Furthermore, be sure to keep all manual-related data in a safe, easy-to-find location.

### **5.10 SHARP**

#### **5.10.1 System Structure**

The following describes the system structure for connecting the GP to Sharp PLCs.

*Reference The Cable Diagrams mentioned in the following tables are listed in the section titled "5.10.2 Cable Diagrams".*

#### **New Satellite JW**

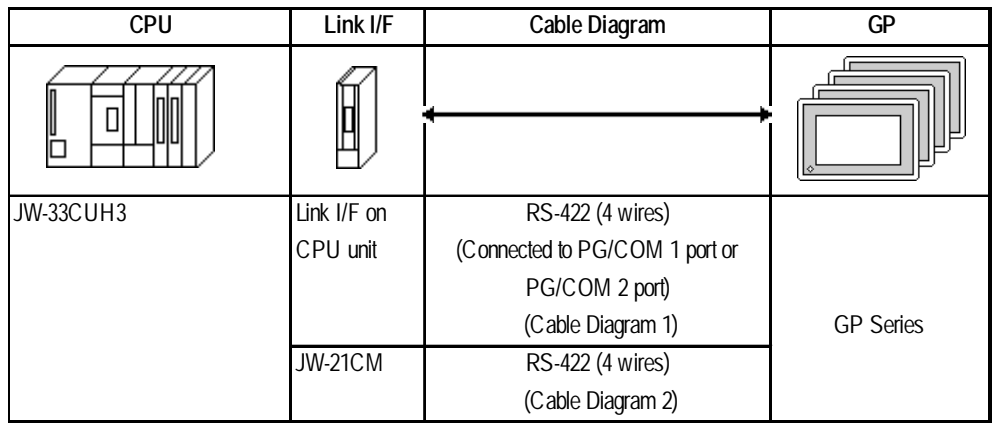

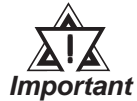

*When using JW-21CM, be aware that some link units have usage restrictions depending on the ROM version.*

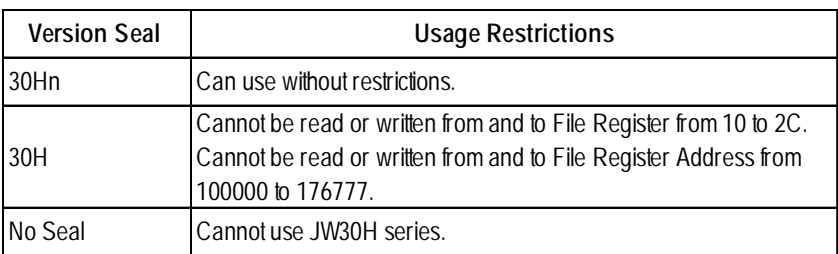

#### **5.10.2 Cable Diagrams**

The cable diagrams illustrated below and the cable diagrams recommended by Yaskawa Electric may differ, however, using these cables for your PLC operations will not cause any problems.

#### **Cable Diagram 1**

• When using Digital's RS-422 connector terminal adapter, GP070-CN10-O

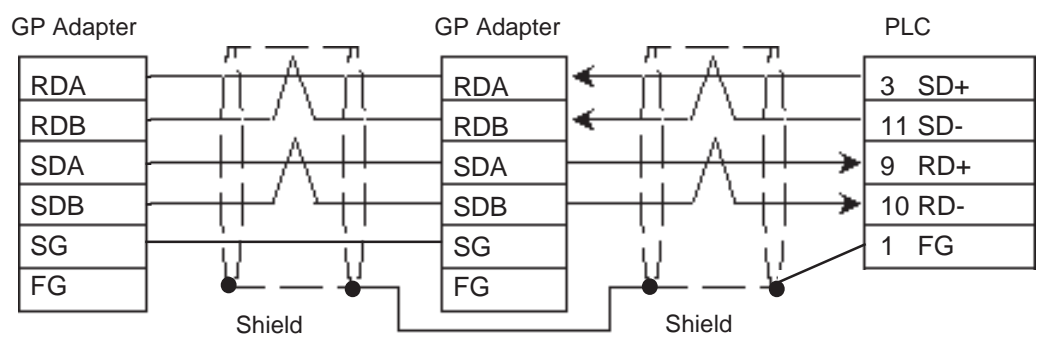

• When using Digital's Multi-link Cable, GP230-IS12-O

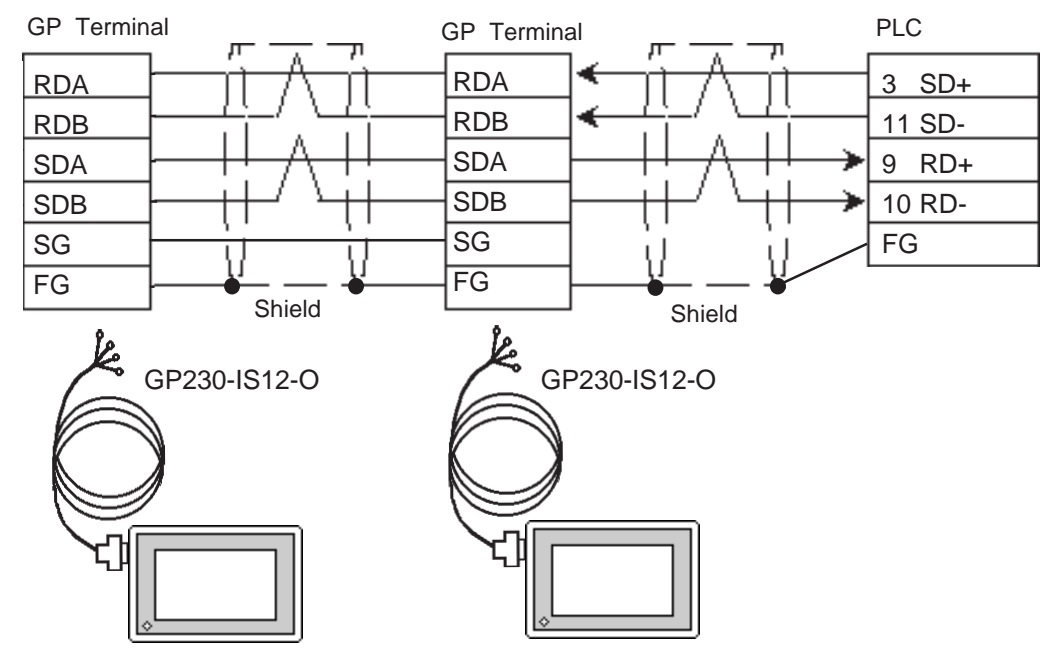

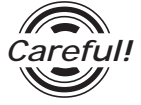

*Ground your PLC's FG terminal according to your country's applicable standard. For details, refer to the corresponding PLC manual.*

! *Important*

- *Pull out a small amount of the Transfer Cable's shield, make a wire out of it and connect it to the PLC's FG terminal.*
- *• The GP230-IS12-O Cable FG terminal is not connected to the GP's FG.*
	- *• Attach a Termination Resistor to both ends of the cable.*
	- *As a general rule, connect the PLC to one end of the circuit.*

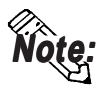

**When making your own cable, Hitachi's CO-SPEV -SB(A) 3P0.5mm2 cable is recommended as the connection cable.**

**The cable connection lines are as shown below. The cables between the GP and the terminals should be less than 10m.**

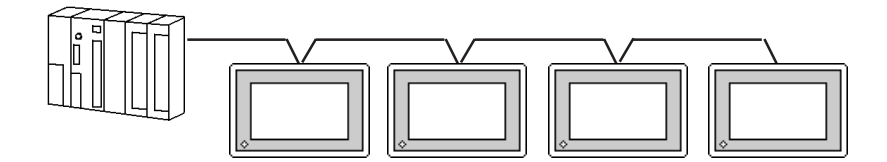

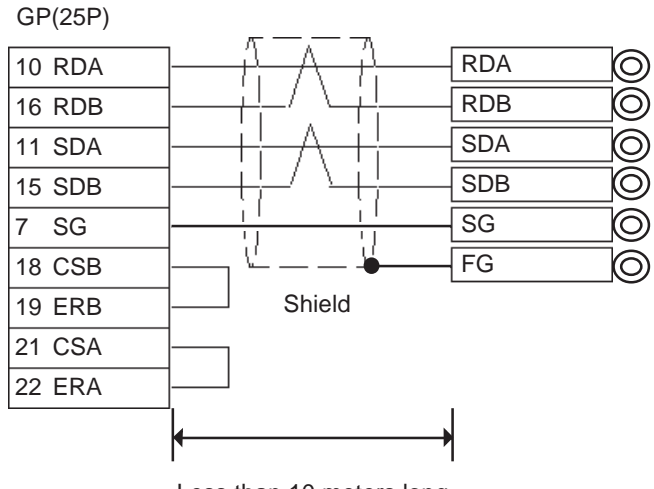

Less than 10 meters long

#### **Cable Diagram 2**

• When using Digital's RS-422 connector terminal adapter, GP070-CN10-O

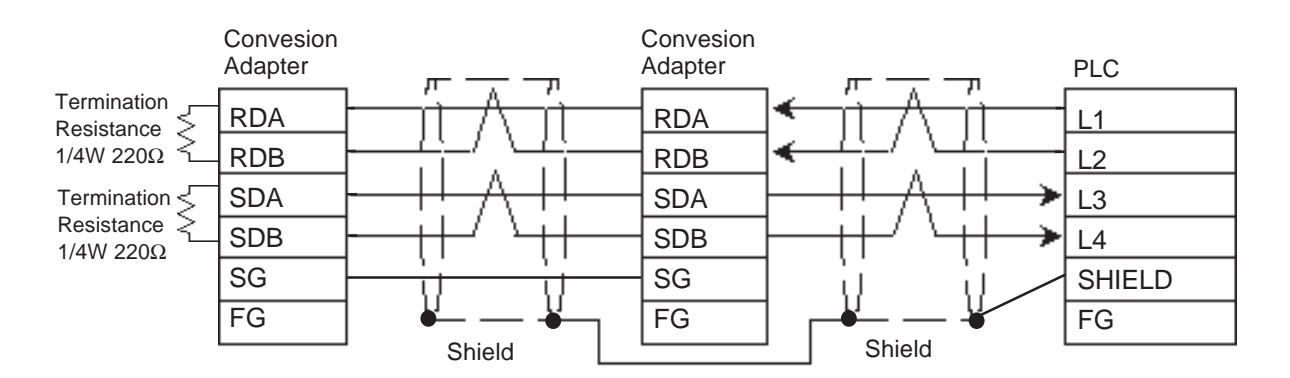

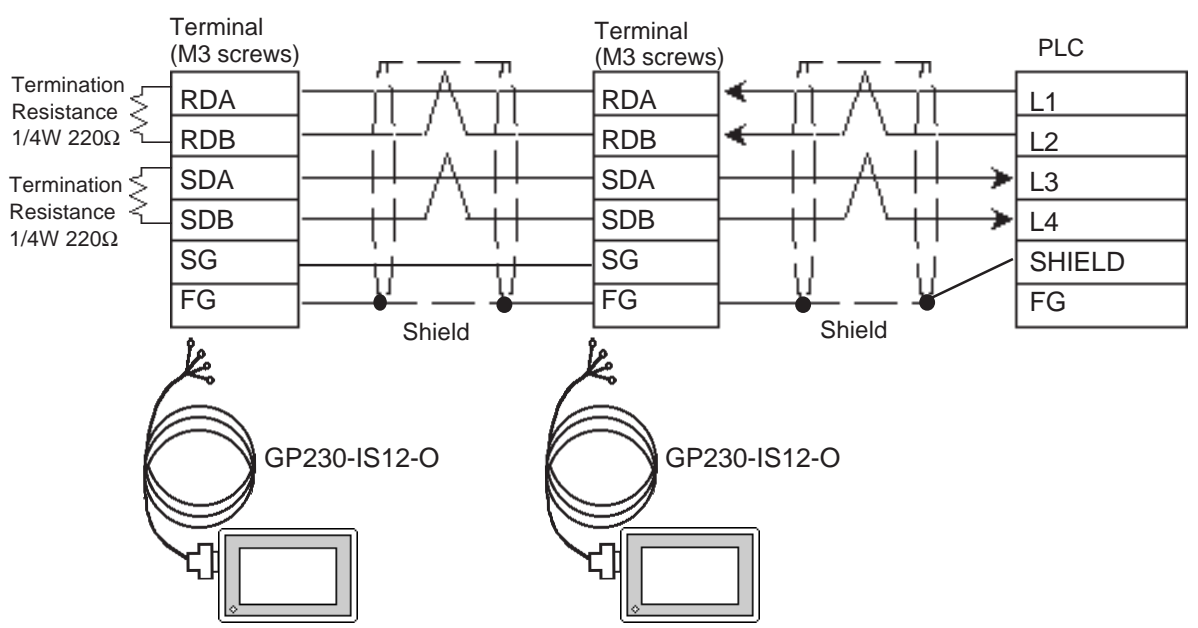

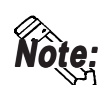

**• When making your own cable, Hitachi's CO-SPEV -SB(A) 3P0.5mm2 cable is recommended as the connection cable.**

**The cable connection lines are as shown below. The cables between the GP and the terminals should be less than 10m.**

**• Use a cable length less than 600m.**

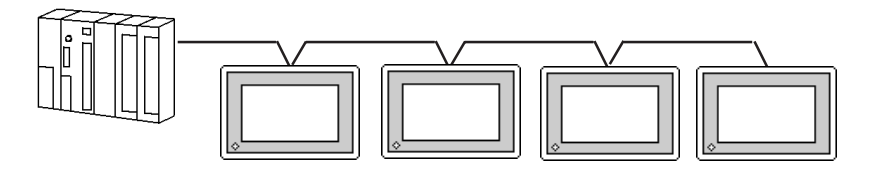

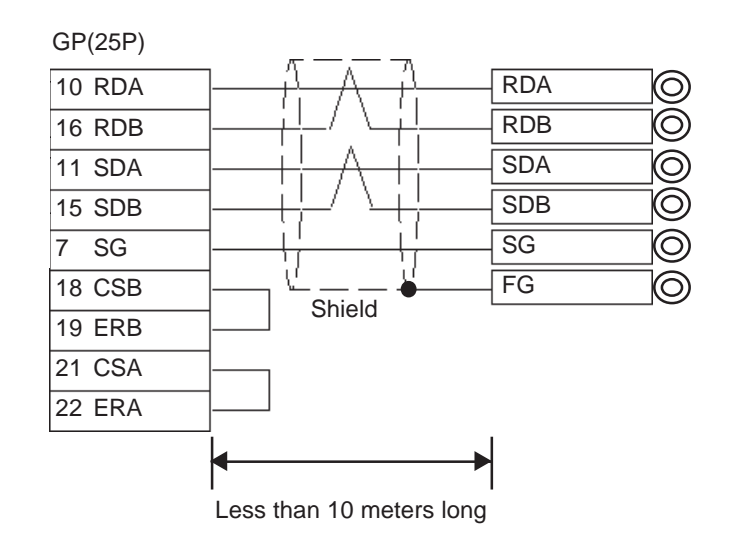

E

#### **5.10.3 Supported Devices**

The following lists Digital's recommended PLC and GP communication settings.

#### **New Satellite JW (JW-33CUH3)**

Setup System Area or Communication Information's Storing Address ╗ here.

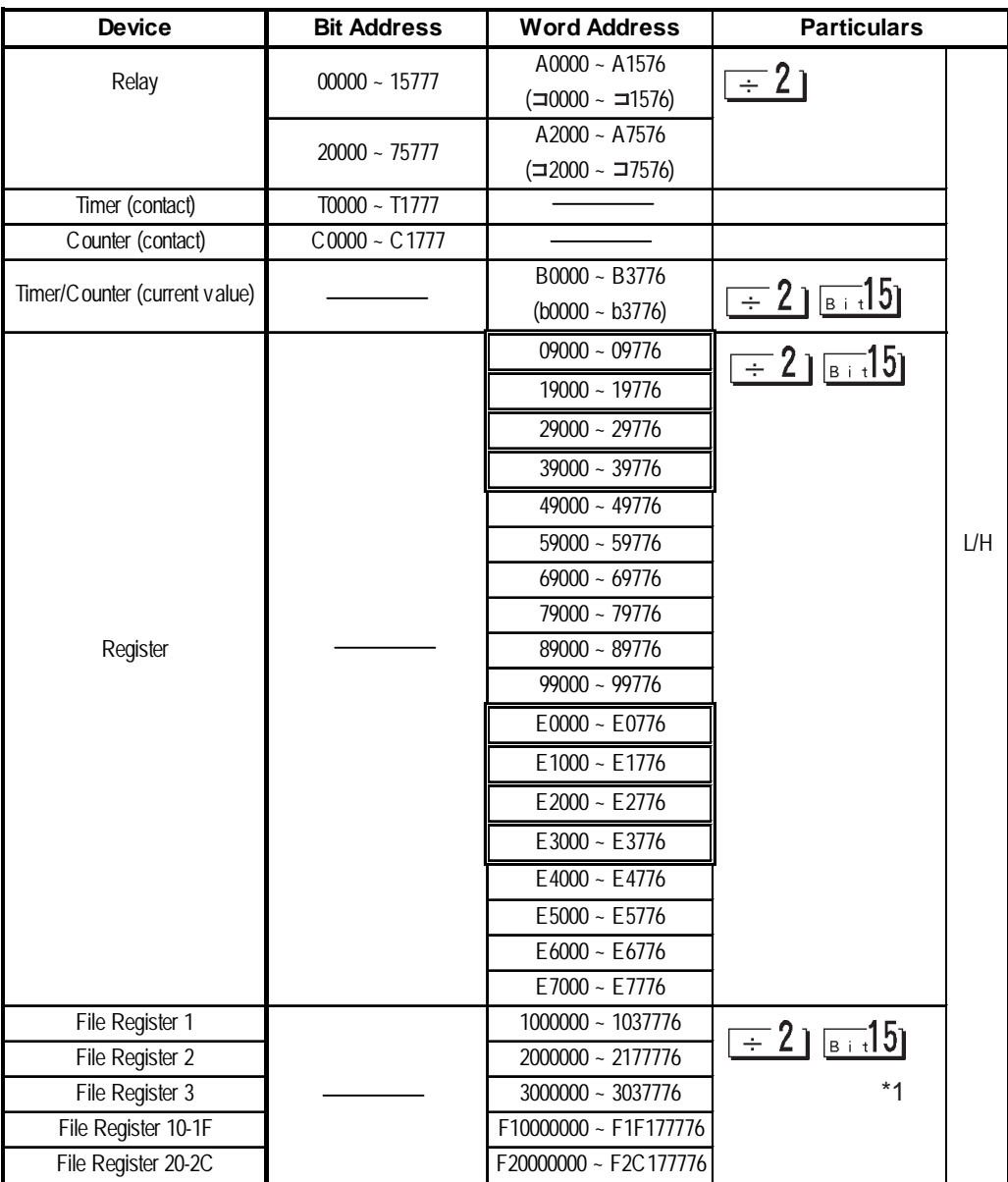

*\* 1 File Registers consist of a File number and an Address.*

*<e.g.>* 1 000000 Address File number (For File Register 10 to 2C, enter "F10 to F2C" here as shown above).

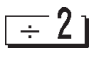

*Enter even numbers only for Word Address*

*You can select a bit. input a bit position after Word Address. The value of a bit position must be between 0 to 15.*

—15լ

**STOP** Word Address Relay and Timer/Counter current value (B) are shown in brack-<br>
STOP etc. on the BLC's Hears manual, housest you must arter " A\*\*\*\* " " B\*\*\*\* " **ets on the PLC's Uesrs manual, however, you must enter " A\*\*\*\* ", " B\*\*\*\* " when you are entering the value in the GP-PRO/PB III software.**

#### **5.10.4 Environment Setup**

The following shows Digital's recommended PLC settings and GP settings.

#### Baud Rate 19200 bps Baud Rate 19200bps Data Length 7 bits (fixed) Data bit 7 bits (fixed) Stop Bit 2 bit (fixed) Stop Bit 2 bit (fixed) Parity Bit **Parity Bit** Even **Parity Bit** Even Data Flow Control ER Control Communicaiton Format 4-wire type Communicaiton Mode 4-wire type Function Setting Switch (SO) Computer Link Unit No. \*1 1 (1 to 31) Station Address \*2 1(1 to 37) **GP Setup Link Unit Setup \*3**

#### **New Satellite JW Series (Using JW-21CM)**

#### **New Satellite JW Series (Using Link I/F on CPU unit)**

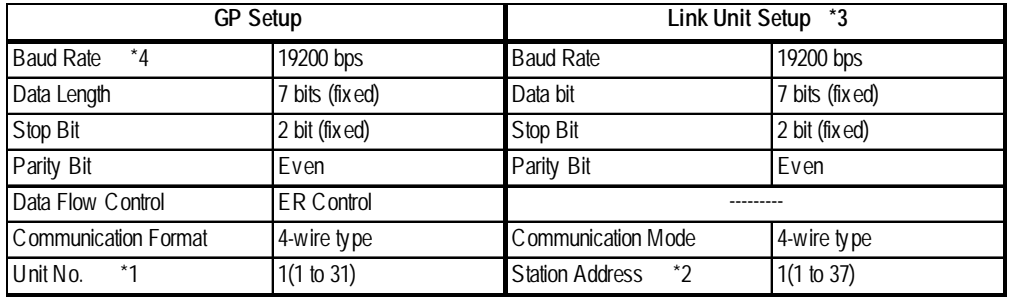

#### **< PLC Settings >**

Please set up the PLC system memory (#\*\*\*) as shown below. For these settings, only PRO-Control or the Ladder Programming software can be used. The PLC system memory cannot be accessed by GP.

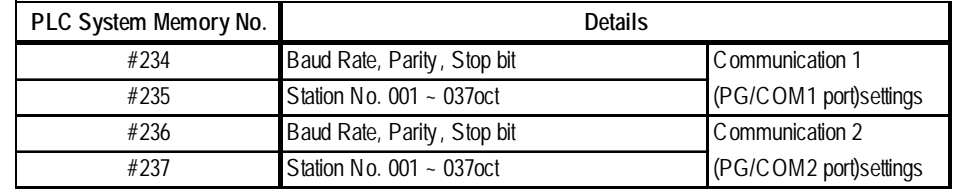

*\*1 This value must be in decinal.*

*\*2 This value must be in octal.*

- *\*3 For PLC settings, use the link unit's switch. For details, please refer to Sharp's JW-21CM users manual.*
- *\* 4 When Using Link I/F on CPU unit, the baud rate 115.2k bps can also be used.*